## **Faculty Job Requisition Quick Reference Guide**

\*This reference guide covers only the fields in which entry and/or verification is required

> Turn off the pop-up blocker in your browser before you begin.

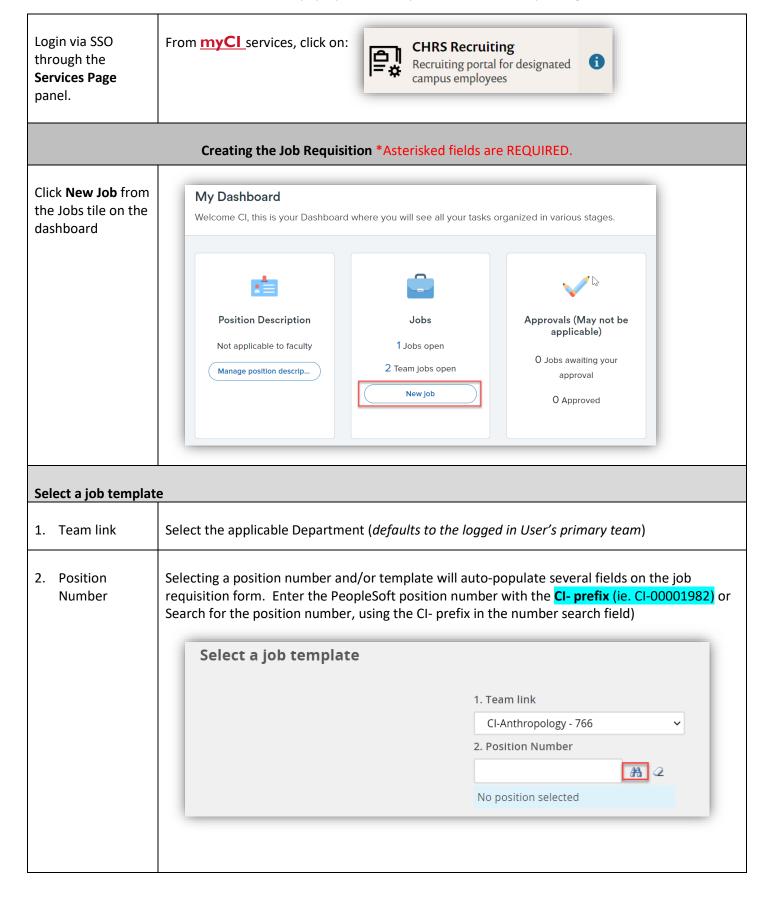

NOTE: If the Position Number is not found in the look-up, please work with budget and program support to have a new position number added to PeopleSoft and imported to CHRS Recruiting. 🔷 - PageUp People - Google Chrome adminuat.dc4.pageuppeople.com/v5.3/provider/searchField/PositionSearchDialog.aspx?sData=UFUtVjMtldfODn7yiey3QULGYFiqt5-hTVCUz8Go2eztd3sft. ${\color{red} \blacksquare}$  No items were found based on your criteria, please select an item below: Title: Number: Incumbent: Clear Search Professor CI-Reports to: Title Number Incumbent Reports to Assist Professor - Sociology CI-00002059 Rachel Starflower Soper Vandana Kohli Select Assistant Professor CI-00002474 Charlene Anne Niemi Vandana Kohli Assistant Professor CI-00002488 Ronald W Berkowsky Vandana Kohli Select Assistant Professor CI-00002751 Lydia Zacher Dixon Vandana Kohli Select Assistant Professor CI-00002487 Marianne Carroll McGrath Vandana Kohli Select CI-00002913 Assistant Professor - Accounting Select Assistant Professor - Anthropology CI-00003036 Vandana Kohli Select Assistant Professor - Art CI-00002398 Jasmine Gloria Delgado Vandana Kohli Select Assistant Professor - Art CI-00003045 Vandana Kohli Select Assistant Professor - Biology CI-00003038 Vandana Kohli Select Select Channel Islands Campus Template Select the CI-Lecturer Faculty template Click Next to open the REQUISITION INFORMATION form and complete all \*required fields. **REQUISITION INFORMATION** Recruitment Process\* Select CI-Lecturer Faculty **REQUISITION INFORMATION** Internal Team: CI-Channel Islands Recruitment Process:\* CI-Lecturer Faculty **Application Form:** CI-Lecturer Faculty Application Preview

| Job Code /<br>Employee<br>Classification* | populates from position number entered on template screen, verify/enter/correct number or title when utilizing the search function and make applicable selection                                                                                                    |  |  |  |  |
|-------------------------------------------|----------------------------------------------------------------------------------------------------|--|--|--|--|
| Salary Range /<br>Grade*                  | Verify or search and select the applicable grade (for the initial                                                                                                    |  |  |  |  |
| CSU Working Title*                        | enter the position title for posting announcement (i.e., Assistant Professor of Accounting and Finance)                                                                                                    |  |  |  |  |
| Campus*                                   | verify/select Channel Islands                                                                                                    |  |  |  |  |
| Division*                                 | verify/select applicable Division                                                                                                    |  |  |  |  |
| College/Program*                          | verify/select applicable College/Program                                                                                                    |  |  |  |  |
| Department*                               | verify/select applicable Department                                                                                                    |  |  |  |  |
| OPEN POSITIONS                            |                                                                                                    |  |  |  |  |
| Position No*                              | All position numbers must have <b>CI- prefix</b> — if already populated, verify accuracy by viewing details in the blue drop down box.                                                                                                    |  |  |  |  |
| Type*                                     | select whether the position is a <b>new</b> baseline position or if you're replacing to fill a vacated or soon to be vacated position  Positions:*  Position no  Type:*  Applicant Applicati  Program Chair & Professor of An  Position no: CI-00001960  New Replacement |  |  |  |  |
| REQUISITION DETAILS                       |                                                                                                    |  |  |  |  |
|                                           | REQUISITION DETAILS                                                                                                    |  |  |  |  |

| Reason*                                                  | select the applicable reason for the recruitment                                                                                                    |  |  |  |  |
|----------------------------------------------------------|----------------------------------------------------------------------------------------------------|--|--|--|--|
| Justification for Recruitment*                           | enter a summary of the justification for the recruitment; additional documents (organizational chart, memo, etc.) can be attached to the requisition using the Documents tab above |  |  |  |  |
| Work Type*                                               | verify/select applicable type (defaults based on template selected)                                                                                                    |  |  |  |  |
| Hiring Type*                                             | verify/select applicable type, typically as follows:                                                                                                    |  |  |  |  |
|                                                          | Temporary - for full and part-time lecturers, counselors, librarians, coaches and teaching associates                                                                              |  |  |  |  |
| Job Status*                                              | verify/select applicable status, as follows:                                                                                                    |  |  |  |  |
|                                                          | Temporary – for full and part-time lecturers, counselors, librarians, coaches and teaching associates                                                                              |  |  |  |  |
| Time Basis*                                              | verify/select applicable time basis (full or part time)                                                                                                    |  |  |  |  |
| CSU Campus<br>(Integration for 3rd<br>Party Solutions) * | Select <b>CI-Channel Islands</b>                                                                                                    |  |  |  |  |
| Supervises<br>Employees:*                                | Select Yes or No - Faculty Affairs will correct if necessary                                                                                                    |  |  |  |  |
| POSITION DESIGNATION                                     |                                                                                                    |  |  |  |  |
| Mandated<br>Reporter*                                    | Verify/select <b>Limited</b> – Faculty Affairs will correct if necessary                                                                                                    |  |  |  |  |
| Conflict of Interest*                                    | Verify/select <b>None</b> – Faculty Affairs will correct if necessary                                                                                                    |  |  |  |  |
| POSTING DETAILS                                          |                                                                                                    |  |  |  |  |
| Posting Type*                                            | Select <b>Open Recruitment</b>                                                                                                    |  |  |  |  |
|                                                          | For Emergency Hires: Select Direct Appointment                                                                                                    |  |  |  |  |
|                                                          |                                                                                                    |  |  |  |  |

| Posting Location*                                                                      | Verify/select: Channel Islands                                                                                                    |                                                |                                                                |                |   |            |
|----------------------------------------------------------------------------------------|----------------------------------------------------------------------------------------------------|------------------------------------------------|----------------------------------------------------------------|----------------|---|------------|
| Advertising summary*                                                                   | Defaults to <b>Division of Academic Affairs   Your Program</b> You may customize and use the first few sentences in your About the Position section.                                               |                                                |                                                                |                |   |            |
| Advertisement<br>text*                                                                 | Will populate from template. Enter approved position announcement text in highlighted sections. Don't edit sections and bullets with [NO ALTERATIONS] message.                                     |                                                |                                                                |                |   |            |
|                                                                                        | If blank, restart requisition from New Job link and select a Channel Islands template                                                                                                    |                                                |                                                                |                |   |            |
| Hiring<br>Administrator*                                                               | enter the name of the Dean for Tenure Track hires and the name of the Department Chair for Temporary Faculty hires                                                                                 |                                                |                                                                |                |   |            |
| Approval process*                                                                      | The approval process will populate with most of the responsible approvers.  Sciences other Philip  Verify their accuracy, utilizing the search functions to correct as necessary. If there appears |                                                |                                                                |                |   |            |
| For <b>Arts &amp; Sciences</b><br>Only - Enter <b>Philip</b><br><b>Hampton</b> as Dean | errors, verify the corre                                                                                                    | ect approval p                                 | rocess was select                                              | ed.            | · |            |
| Only - Enter <b>Philip</b><br><b>Hampton</b> as Dean                                   | errors, verify the corre<br>NOTE: If the approval<br>restarted with the cor                                                                                                    | ect approval p                                 | tiated with the including processing.                          | correct select | · |            |
| Only - Enter <b>Philip</b><br><b>Hampton</b> as Dean<br>Approval pro                   | errors, verify the corre<br>NOTE: If the approval<br>restarted with the cor                                                                                                    | ect approval p                                 | rocess was select                                              | correct select | · |            |
| Only - Enter <b>Philip</b><br><b>Hampton</b> as Dean                                   | errors, verify the corre<br>NOTE: If the approval<br>restarted with the cor                                                                                                    | ect approval p                                 | tiated with the including processing.                          | correct select | · |            |
| Only - Enter <b>Philip</b><br><b>Hampton</b> as Dean<br>Approval pro                   | errors, verify the corre<br>NOTE: If the approval<br>restarted with the cor                                                                                                    | ect approval p                                 | tiated with the inc<br>lying processing.                       | correct select | · |            |
| Only - Enter <b>Philip Hampton</b> as Dean  Approval pro                               | errors, verify the corre<br>NOTE: If the approval<br>restarted with the cor                                                                                                    | ect approval p                                 | tiated with the inc<br>lying processing.                       | correct select | · |            |
| Only - Enter Philip Hampton as Dean  Approval pro  1. Program                          | errors, verify the corre<br>NOTE: If the approval<br>restarted with the cor                                                                                                    | ect approval p                                 | tiated with the including processing.  CI-Lecturer/TA Apacted. | pproval        | · |            |
| Only - Enter Philip Hampton as Dean  Approval pro  1. Program                          | errors, verify the corre                                                                                                    | ect approval p I process is ini rect one, dela | tiated with the including processing.  CI-Lecturer/TA Apacted. | pproval V      | · |            |
| Approval pro  1. Program  2. Dean:                                                     | errors, verify the corre                                                                                                    | ect approval p I process is ini rect one, dela | tiated with the including processing.  CI-Lecturer/TA Apacted. | pproval        | · |            |
| Approval pro  1. Program  2. Dean:                                                     | errors, verify the corre                                                                                                    | No user select                                 | tiated with the including processing.  CI-Lecturer/TA Apacted. | pproval V      | · | have to be |

HR/Faculty Affairs Representative

Verify that **Donna Flores** is selected for ALL Faculty requisitions.

| Recruitment Status | Set the recruitment status to 'Pending Approval'                                                                                                    |
|--------------------|----------------------------------------------------------------------------------------------------|
| Save a draft       | Clicking save a draft will save the requisition in draft status saving all Work. Please Note: the approval process will be reset and need to be reselected and populated before submitting. |
| Submit             | Clicking Submit will submit the requisition and initiate the approval process immediately and you will remain on the page once submitted.                                                   |
| Submit and Exit    | clicking Submit & Exit saves the requisition, initiates the approval process immediately, and will exit you out of the page                                                                 |